# **Desenvolvimento de um SIGWEB para a gestão da Regularização Fundiária da zona rural do município de Monteiro - PB**

Diego Albert Brito de Melo<sup>1</sup> Sydney Dias<sup>2</sup> Talita Stael da Silva Costa <sup>3</sup>

<sup>1</sup> Instituto Federal de Educação, Ciência e Tecnologia da Paraíba - IFPB Caixa Postal 720 – 58.015-430 – João Pessoa - PB, Brasil dieg0albert@hotmail.com

<sup>2</sup> Instituto Federal de Educação, Ciência e Tecnologia da Paraíba - IFPB Caixa Postal 720 – 58.015-430 – João Pessoa - PB, Brasil sydney.dias@ifpb.edu.br

> <sup>3</sup>Universidade Nova de Lisboa – UNL/ISEGI Rua Campolide – 1070 – 312 – Lisboa, Portugal talita.stael@gmail.com

**Abstract.** The agreement CRT/PB/038/2008, signed between the institutions INCRA - National Institute of Colonization and Agrarian Reform and INTERPA - Institute of Land and Agricultural Planning, aimed at implementing the service registration, georeferencing and discrimination of all administrative rural property located in the municipality of Monteiro. Based on this agreement, the work presented here was to create an application SIGWEB (Geographic Information System Available on the Internet) to manage the Regularization of rural municipality of Monteiro, Paraíba. For application development, we used the software ArcGis 10, PDF Creator and an Esri JavaScript API. The result generated a SIGWEB under foster greater dynamism, organization and mobility between land information, which allowed the dissemination of information in a more agile, management of technical materials more effectively and developing a thematic map showing the properties the situation of each before the certification process.

**Palavras-chave:** WEBGIS, Land Regularization, INCRA, Georeferencing, Certification.

## **1. Introdução**

A Paraíba não dispõe de um cadastro rural confiável, tão necessário para subsidiar o planejamento e execução de ações voltadas para os pequenos agricultores. O processo de regularização fundiária, com o registro dos respectivos títulos nos cartórios e o consequente reconhecimento do domínio pleno, é uma forma de resgate a cidadania das populações rurais, facilitando assim, o acesso aos principais serviços agrícolas, como crédito rural e assistência técnica, além de atender ao que preconiza a Lei de Registro Público, alterada pela Lei n° 10.267/01. E para que essa Lei entre efetivamente em vigor, é necessária a construção de uma base cadastral confiável que atenda aos objetivos deste Projeto Nacional. Para isso, torna-se fundamental a execução de um cadastro imobiliário que tenha como unidade de mapeamento o imóvel rural e que forneça uma base de dados que possibilite a elaboração de diagnósticos fundiários, capazes de embasar novos processos de regularização fundiária, redistribuição de terras e reordenamento fundiário.

O Cadastro Rural foi criado no Brasil pela Lei N° 4.504, de 30 de novembro de 1964, denominado Estatuto da Terra. Com o advento da Lei N° 5.868, de 12 de dezembro de 1972, foi instituído o Sistema Nacional de Cadastro Rural (SNCR), que teve como finalidades primordiais a integração e sistematização da coleta, pesquisa e tratamento de dados e informações sobre o uso e posse de terra. O SNCR é composto pelo Cadastro de Imóveis Rurais, Cadastro de Proprietários de Imóveis Rurais, Cadastro de Arrendatários e Parceiros e Cadastro de Terras Públicas (LOCH, 2007).

O Projeto Cadastro Nacional de Imóveis Rurais e Regularização Fundiária foi fundamentado a partir da Lei n° 10.267, Lei essa que institui o Georreferenciamento de Imóveis Rurais além do CNIR – Cadastro Nacional de Imóveis Rurais. Regulamentada pelo Decreto n° 4.449/2002, com nova redação dada pelo Decreto n° 5.570/2005, a Lei 10.267 serve de alicerce para o processo de Certificação de Imóveis Rurais.

O convênio realizado entre o INCRA e o INTERPA, em 2008, surgiu com o objetivo de implantar o Projeto de Cadastro Nacional de Imóveis Rurais e Regularização Fundiária no município de Monteiro-PB, diretamente influenciado pelo Projeto de Integração das Águas do Rio São Francisco com as Bacias Hidrográficas do Nordeste Setentrional no Estado da Paraíba, Eixo Leste, justificando-se pela sua relevância em promover uma política fundiária estadual, com apoio do Governo Federal, voltado para o produtor rural e sua família.

Nos dias de hoje, a sociedade utiliza cada vez mais a informação como subsídio à tomada de decisão. O atendimento a esta demanda exige que a produção e a disseminação de dados sejam realizadas de forma ágil. O atual estágio das geotecnologias, como o Sensoriamento Remoto, o Posicionamento por Satélites, os Sistemas de Produção Cartográfica, os Sistemas de Informações Geográficas e o acesso à Internet, têm acelerado ainda mais este processo. Com o avanço da tecnologia, aumenta a quantidade de ferramentas, incluindo na Internet, utilizadas no compartilhamento de diversos tipos de dados. O emprego de dados geoespaciais é cada vez mais intenso, tanto por usuários públicos quanto privados. Vários tipos de dados são disponibilizados gratuitamente por diversas instituições. Como se trata de uma grande quantidade de dados, aumenta a necessidade da criação de um Sistema de Informação Geográfica para WEB (SIGWEB), a fim de permitir que o usuário tenha acesso aos dados disponibilizados de forma simples e intuitiva (SILVA e RIBEIRO, 2009).

Nesse contexto, o objetivo do trabalho é desenvolver um SIG, para maior dinamismo e interatividade entre os dados coletados e informações geradas, além da organização proposta por um SIG, culminando na criação de um aplicativo para WEB; possibilitando mobilidade, disponibilidade de acesso e independência da plataforma desktop do programa para visualizações e posteriormente análises; um mapa em qualquer dispositivo, seja ele móvel como *smartphones* ou *tablets,* ou no próprio computador, gerado a partir das informações dos materiais técnicos do convênio; consumo de serviço WEB de imagem de satélite de alta resolução para confrontações desses materiais com a realidade; e por fim a criação de um mapa temático dos imóveis certificados e não certificados que foram levantados no projeto de execução do convênio, transformando o SIG em SIGWEB e assim aumentando o poder de análise da ferramenta do Geoprocessamento.

## **2. Metodologia do Trabalho**

A área de estudo é o município de Monteiro, localizada na microrregião do Cariri Ocidental Paraibano, conforme se pode verificar na Figura 1.

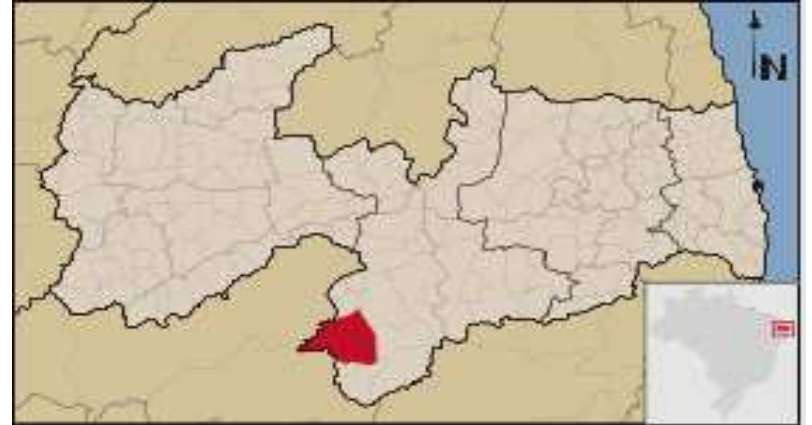

Figura 1. Localização do Município de Monteiro – PB

Para o desenvolvimento do SIG específico para o projeto baseado no convênio, denominado SIGWEB RF ZONA RURAL MONTEIRO-PB, foram utilizados dados provenientes dos Materiais Técnicos da execução do Projeto. Materiais esses que, confeccionados conforme a Norma Técnica para Georreferenciamento de Imóveis Rurais, elaborada pelo INCRA, seriam avaliados para o processo de Certificação de Imóveis Rurais. Assim, cada propriedade teria sua certificação, além da emissão de seu título de posse, também proveniente deste convênio.

O georreferenciamento consiste no processo de tornar conhecidas as coordenadas geográficas de um determinado local na superfície terrestre associado a uma projeção cartográfica (SILVA, 2003).

O referido convênio foi dividido em duas etapas de execução, a primeira com a finalidade do georreferenciamento das propriedades rurais no município de Monteiro, totalizando uma área de 24.000 ha e a emissão de 300 títulos. A comprovação da execução da primeira etapa constaria como prerrogativa para o prosseguimento do convênio, com a continuidade da execução da segunda etapa, que possuía como meta o georreferenciamento de mais 75.000 ha e a emissão de mais 2.700 títulos. Com a execução dessas duas etapas, seriam totalizados aproximadamente 100.000 ha a serem georreferenciados e 3.000 imóveis devidamente cadastrados e titulados, completando a malha fundiária do município de Monteiro.

A execução da 1° etapa do convênio originalmente estava prevista para ser concluída até a data de 31 de dezembro de 2008. Em razão de algumas dificuldades administrativas, foi solicitada ao INCRA, e posteriormente acatada, a prorrogação para entrega até a data de 31 de março de 2009. E com decorrência das mudanças de Governo do Estado e das alterações da Presidência e Diretoria do INTERPA, que ocorreram logo após março de 2009, as atividades não foram concretizadas. Apesar de termos aditivos de prazo a serem publicados por solicitação do INTERPA, três mudanças de Governo e quatro mudanças na presidência do INTERPA acarretaram dificuldades administrativas na continuidade e na retomada das atividades do convênio.

No entanto, apesar de todos os entraves encontrados para a execução do convênio, a primeira etapa do mesmo foi consolidada, gerando 300 Títulos de Propriedade dos quais 81 correspondem a Títulos de Reconhecimento de Domínio, os quais não podem gerar Certificações por tratarem-se de posses e 219 Títulos Definitivos de Propriedade, os quais estão em fase de certificação.

O SIG foi desenvolvido no ambiente do *ArcGis* 10. Sendo nele realizadas diversas aplicações e análises provenientes do Geoprocessamento para que a finalidade e aprimoramento do SIG tivesse sucesso com os Materiais Técnicos apresentados pelo convênio.

Foram separados todos os Lotes Titulados, apenas os perímetros de cada um, com o objetivo de limpar a poluição visual das informações dos lotes presentes nos aquivos, para suas posteriores exportações do formato de *CAD* para *SHAPEFILE*, arquivo de natureza do *ArcGis*. Para não existir uma sobrecarga de dados, caso fosse realizado a exportação individual para cada Lote, foi criado um único *SHAPEFILE* contendo todos os 300 Lotes Titulados.

No ambiente *ArcMap*, do *ArcGis*, conforme a Figura 2, foram configurados alguns critérios para que o SIG fosse desenvolvido de acordo com os critérios determinados para a confecção dos Materiais Técnicos do convênio. Importante salientar, que foi atribuído ao SIG, uma projeção UTM com *DATUM* SIRGAS 2000 – Sistema de Referência Geocêntrico para as Américas – sistema de referência adotado oficialmente pela união.

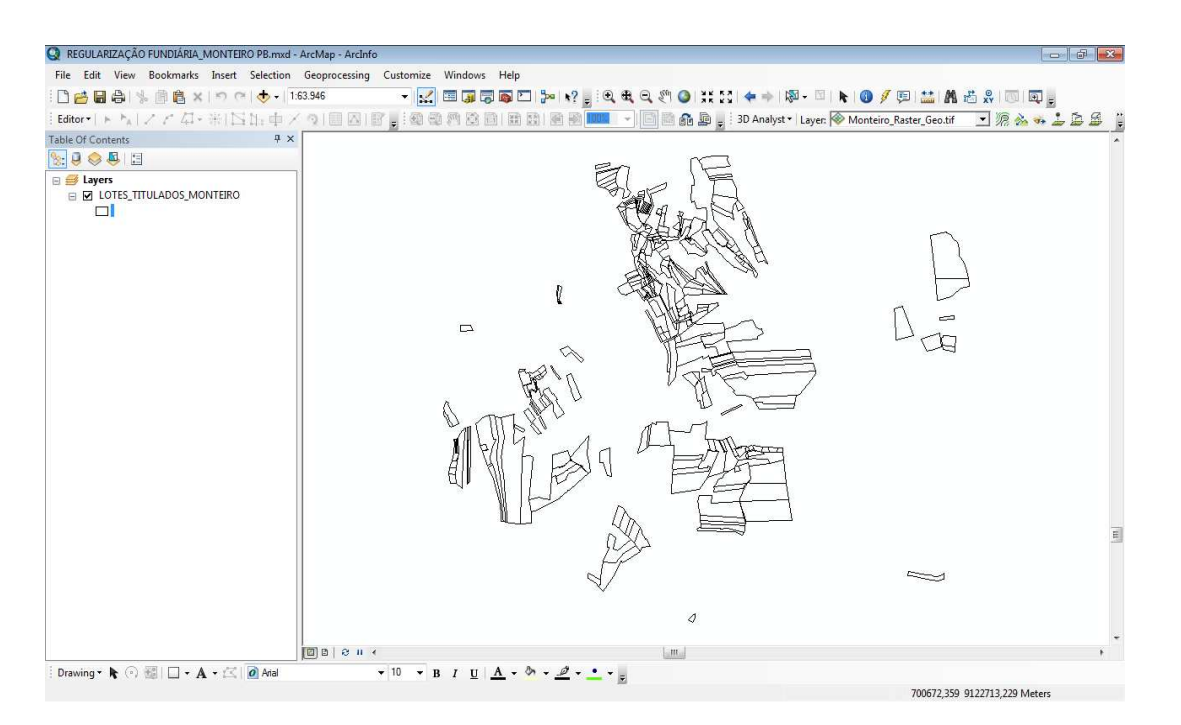

#### Figura 2. Lotes Titulados no formato SHAPEFILE

Após essa exportação, foram elaborados os campos que iriam compor a tabela de atributos do *SHAPE* de Lotes Titulados. Obtiveram-se os seguintes campos:

- a) NUM LOTE (Número do Lote);
- b) COD IMOVEL (Código do Imóvel);
- c) IMOVEL (Nome do Imóvel);
- d) CONVENIO (Convênio entre o INCRA e o INTERPA);
- e) PROPRIETAR (Proprietário do Lote/Propriedade);
- f) CPF (Cadastro de Pessoas Físicas do proprietário);
- g) AREA ha (Área da propriedade em hectares);
- h) PERIMETROm (Perímetro da propriedade em metros);
- i) N CERTIFIC (Número da Certificação da propriedade);

Com os campos já criados, o preenchimento dos mesmos com as informações relacionadas a cada um dos 300 Lotes Titulados foi realizado a partir dos Materiais Técnicos que possuíam todas essas informações necessárias.

Para a disponibilização e associação das Plantas, Memoriais Descritivos, Planilhas de Cálculo de Área e Tabelas de Dados Cartográficos de cada um dos 300 Lotes Titulados, confeccionados nos Materiais Técnicos entregues pelo INTERPA, foi criado um banco de dados, o *GEODATABASE,* possibilitando um melhor gerenciamento dos dados e anexando as peças técnicas a cada Lote Titulado correspondente, a partir da ferramenta chamada *ATTACHMENTS*. Essa ferramenta possibilita um acesso imediato aos arquivos anexados de acordo com a feição a ser selecionada. Ou seja, quando ativamos a ferramenta *IDENTIFY,*  onde nela é selecionada uma feição, no caso um Lote Titulado, de interesse, aparecendo uma janela obtendo as informações e arquivos que foram relacionados à feição. A partir dessa interatividade, podem-se visualizar esses arquivos provenientes dos Materiais Técnicos do convênio.

Com o intuito de proporcionar uma melhor visualização e praticidade para esses arquivos dos Materiais Técnicos*,* inicialmente foram exportados as Plantas, que estavam em ambiente CAD, de formato tipo DXF, formato esse universal para *softwares* de desenho, os Memoriais Descritivos, Planilhas de Cálculo de Área e as Tabelas de Dados Cartográficos, que estavam num formato de planilha, para o formato PDF. Esse procedimento ocorreu através do aplicativo *PDF CREATOR*.

A partir dessa interatividade e dinamismo proporcionado pelo SIG, pode-se observar os padrões a serem seguidos para a confecção das Peças Técnicas proposta pela Norma Técnica de Georreferenciamento de Imóveis Rurais.

 Para o desenvolvimento do aplicativo para disponibilização na internet, foi utilizada uma API *JavaScript* da *Esri,* visando mobilidade e disponibilidade de acesso às informações provenientes do convênio em tablets, smartphones e desktops sem que haja a necessidade de um software específico para a visualização e análise do SIGWEB RF ZONA RURAL MONTEIRO PB, conforme Figuras 3 e 4, tornando de forma simples e eficaz a disseminação do conhecimento por ser uma aplicação customizada que não demande maior esforço de desenvolvimento.

Com a utilização de mais uma tecnologia assim como o Geoprocessamento, mais precisamente o Sensoriamento Remoto, obteve-se o enriquecimento do SIG com um serviço de mapa do BING, contendo imagens de satélite, consumido pelo *ArcGis* possibilitando a adição, através da ferramenta *ADD BASEMAP,* de uma imagem de satélite de alta resolução.

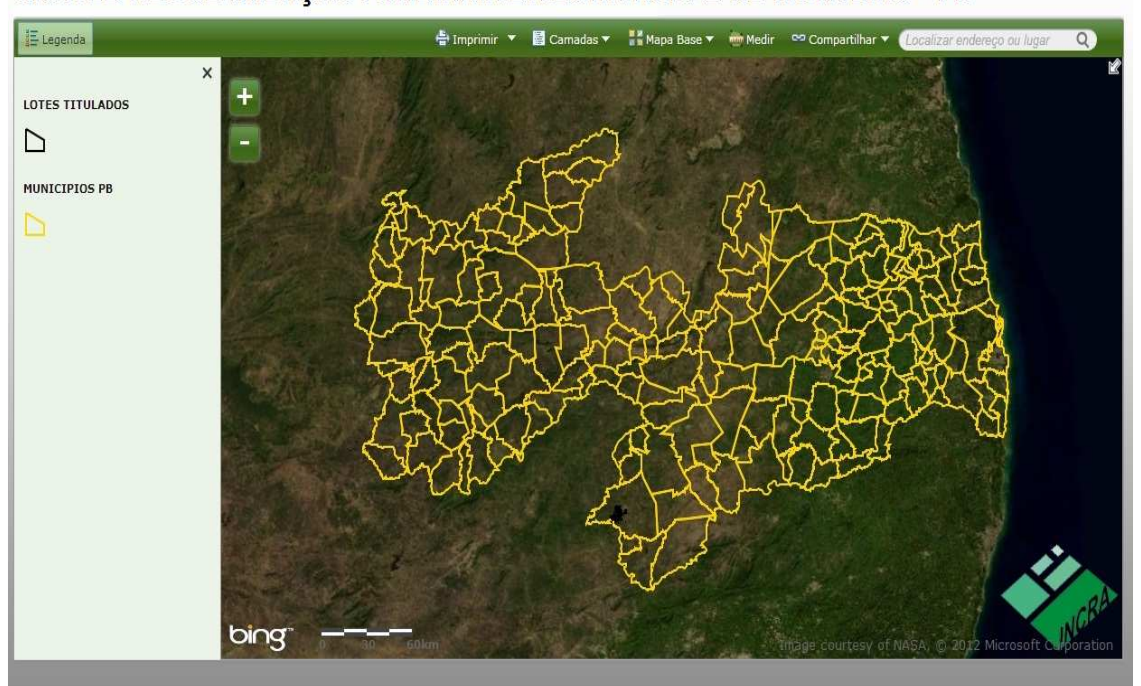

SIGWEB REGULARIZAÇÃO FUNDIÁRIA DA ZONA RURAL DE MONTEIRO - PB

Figura 3. Layout do SIGWEB RF ZONA RURAL MONTEIRO – PB no aplicativo web

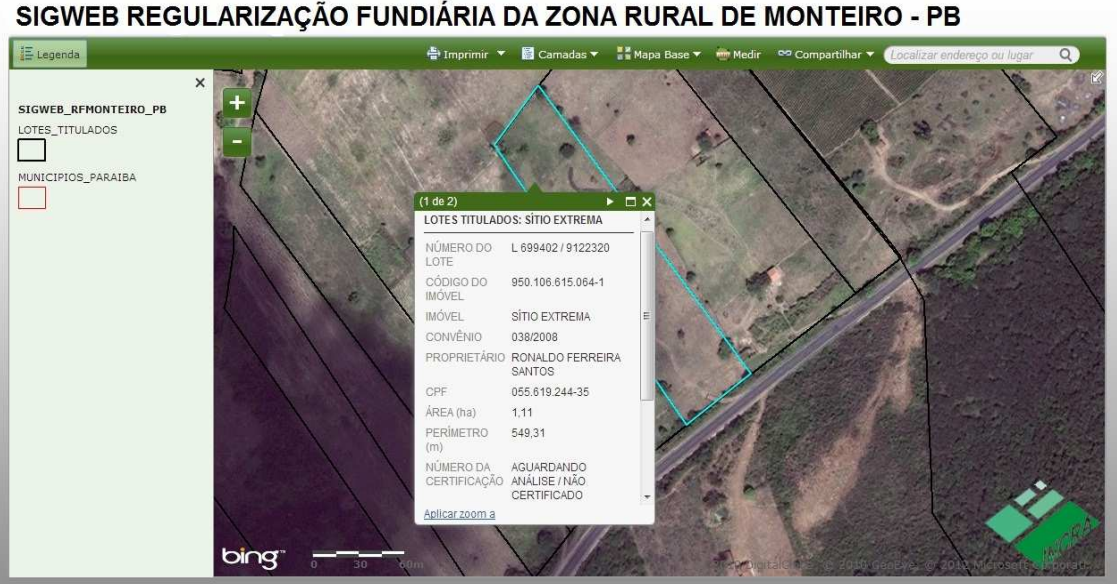

Figura 4. Detalhe das informações de um Lote Titulado selecionado

## **3. Resultados e Discussão**

Com a criação do SIGWEB RF ZONA RURAL MONTEIRO – PB observa-se o dinamismo e a integração de todas as informações disponíveis atreladas ao Convênio realizado entre o INCRA e o INTERPA. O *ArcGis* mostrou-se eficaz como *software* de SIG escolhido para a realização desse projeto de implementação de um SIGWEB com dados e informações provenientes do convênio, tornando uma ferramenta importante para gerenciar esses dados e informações fundiárias.

Na interatividade com o SIGWEB, podem-se acessar as peças técnicas de cada um dos Lotes Titulados, como, por exemplo, a própria planta do levantamento de campo, Figura 5.

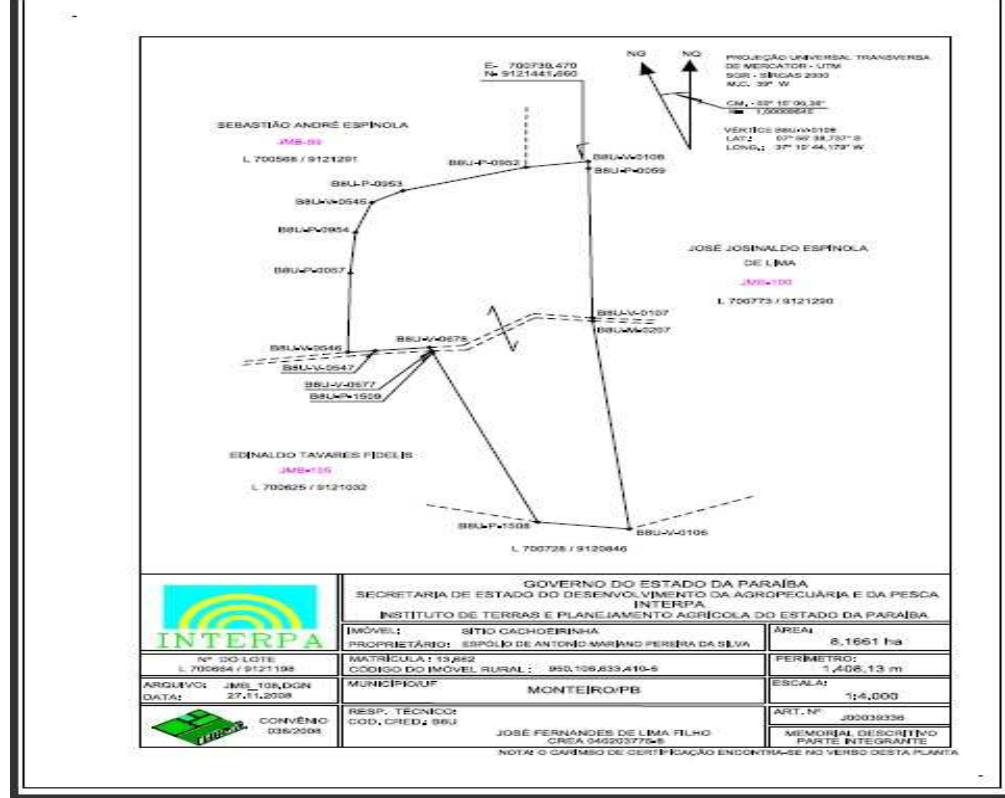

Figura 5. Planta de um Lote Titulado selecionado

Através do SIGWEB, também foi elaborado um mapa temático correspondente à situação do processo de Certificação dos Lotes Titulados até julho de 2012. Com esse mapa, obteve-se o monitoramento e a situação de cada um dos 300 Lotes Titulados através da distinção por cores e geração de um gráfico contento a quantidade dos lotes certificados e não certificados, auxiliando, assim, o setor da Cartografia em tal Processo, conforme Figura 6.

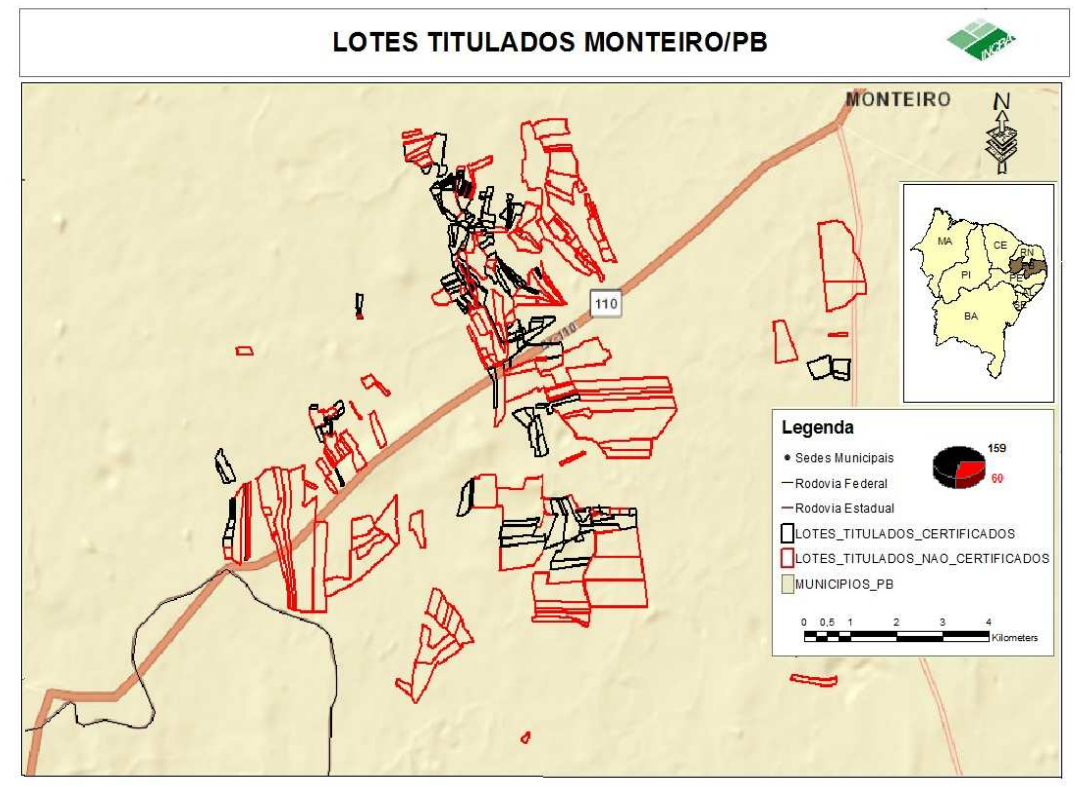

Figura 6. Mapa Temático da Situação (certificados / não certificados) dos Lotes Titulados de Monteiro – PB

Dos 219 Títulos Definitivos de Propriedade, 159 estavam de acordo com o que estabelece a NTGIR, fundamentada pela Lei 10.267/2001, o que possibilitou que o documento de certificação fosse gerado pelo INCRA. Dos 60 Lotes Titulados restantes, 8 apresentaram algum tipo de inconsistência, tais como, erro no código do imóvel, sobreposição de área, falha ao carregar no programa de certificação, dentre outros. Os outros 52 processos encontram-se em aberto para a análise de seus polígonos e posterior certificação.

No caso desses Lotes Titulados que apresentaram algum erro, para que fosse possível seu Processo de Certificação, a Cartografia do INCRA irá encaminhar essas Peças Técnicas inconsistentes para que o INTERPA solucione os problemas apresentados para que seja possível a realização da certificação.

Analisando o objetivo proposto pelo convênio entre o INCRA e o INTERPA, baseado no Projeto de Cadastro Nacional de Imóveis Rurais e Regularização Fundiária, é notória a importância da implantação no território nacional de um cadastro georreferenciado de terras e vinculá-lo ao registro público de propriedade, em conformidade à Lei n° 10.267. Pois com a execução de tal procedimento, ocorrerá uma atualização permanente da base do CNIR, como também contribuirá para a correção de várias inconsistências apresentadas pelos sistemas atuais.

O Geoprocessamento entra de forma eficaz e indispensável nesse Projeto, tanto na parte de execução dos levantamentos das propriedades como também na parte de escritório, possibilitando a gerencia e tomada de decisões adequadas ao contexto dos dados e informações fundiárias.

### **4. Conclusões**

O SIG e o Sensoriamento Remoto, ferramentas do Geoprocessamento para aplicação no projeto com base no convênio, mostrou-se eficaz na gerência e visualização dos Materiais Técnicos confeccionados através do convênio.

A criação do SIGWEB RF ZONA RURAL MONTEIRO – PB trouxe dinâmica às informações e dados provenientes dos Materiais Técnicos apresentados pelo INTERPA, tornando, assim, a visualização da situação dos Lotes Titulados, após o convênio, bastante interativa com os Materiais Técnicos de cada uma das propriedades levantadas em campo.

O acesso às informações através do SIGWEB mostrou sua grande vantagem nas análises e interatividades realizadas entre os usuários e o aplicativo, dispensando a plataforma *desktop* do *software ArcGis,* facilitando assim sua disseminação e utilização na gestão das informações fundiárias do convênio.

Importante salientar a importância de ações similares à do convênio, que baseadas em Projetos concisos e que visem soluções para o que se diz respeito ao ordenamento rural e também urbano do país, possibilita assim um Cadastro Técnico com diversas finalidades e de qualidade.

## **5. Referências Bibliográficas**

LOCH, Carlos. Cadastro técnico multifinalitário: rural e urbano / Carlos Loch, Diego Alfonso Erba. – Cambridge, MA: Lincoln Institute of Land Policy, 2007.

SILVA, A. B. Sistemas de Informações Geo-referenciadas: conceitos e fundamentos. Campinas, SP: Editora da Unicamp, 2003.

SILVA, Rafael Lopes da; RIBEIRO, João Araújo. SigWeb para disponibilização de uma Mapoteca de dados geoespaciais vetoriais. Anais XIV Simpósio Brasileiro de Sensoriamento Remoto, Natal, Brasil: INPE, 2009.

BRASIL. Lei N° 4.504, de 30/11/1964, que instituiu o Estatudo da Terra.

BRASIL. Lei N° 5.868, de 12/12/1972, que instituiu o Sistema Nacional de Cadastro Rural (SNCR).

BRASIL. Lei N° 10.267, de 28/08/2001, que institui o Georreferenciamento de Imóveis Rurais.

Decreto N° 4449, de 30/10/2002. Regulamenta a Lei N° 10.267/01.

Decreto N° 5570, de 31/10/2005. Dá nova redação a dispositivos do Decreto N° 4449/02.

INSTITUTO DE TERRAS E PLANEJAMENTO AGRÍCOLA - INTERPA (2008); Secretaria do Desenvolvimento da Agropecuária e da Pesca - Governo do Estado da Paraíba. Plano de Trabalho do Projeto Executivo. Cadastro e Georreferenciamento de imóveis rurais do município de Monteiro-PB.

INSTITUTO NACIONAL DE COLONIZAÇÃO E REFORMA AGRÁRIA (2010). Norma Técnica para Georreferenciamento de Imóveis Rurais, 2ª edição aplicada à Lei 10267/2001 e ao decreto 4.449/2002. Brasília: INCRA.